## Discord Personalisierter Status

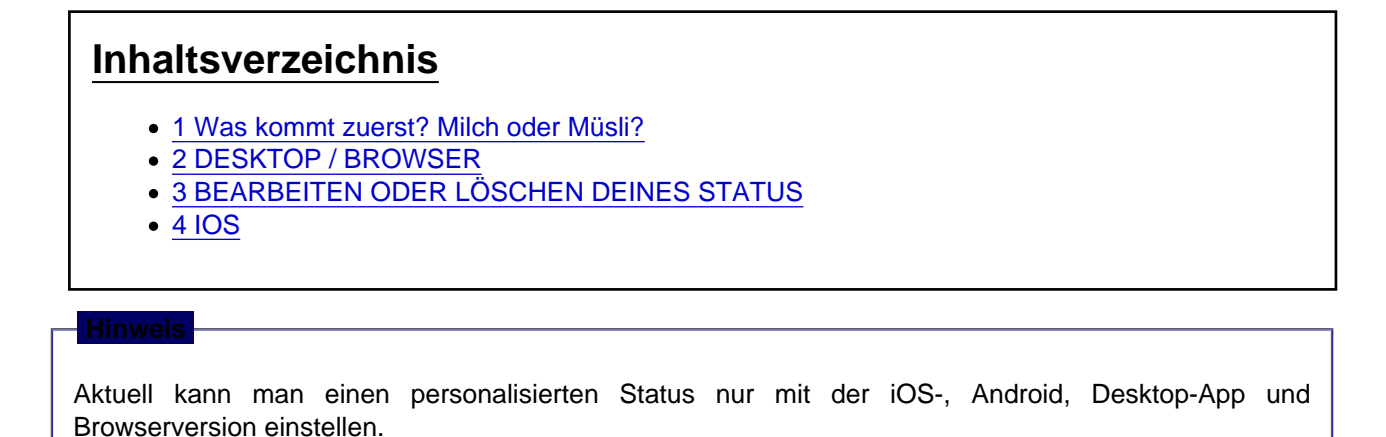

haa.gifot found or type unknown

Du hast dir gerade eine Schüssel Müsli gemacht und deine Freunde betteln dich an, dass du online kommen sollst, um mit ihnen ranked zu spielen. Du fragst dich: "Wie kann ich meinen Freunden sagen, dass ich damit beschäftigt bin Müsli zu essen, ohne mit ihnen reden zu müssen?" Kein Grund zur Sorge! Wir stellen vor: Den Personalisierten Status!

Du kannst deinen ganz persönlichen Status einstellen, um andere wissen zu lassen, was du gerade treibst!

**hanging** if found or type unknown 1 Was kommt zuerst? Milch oder Müsli?

## EINEN PERSONALISIERTEN STATUS FESTLEGEN

- [Desktop / Browser](https://support.discord.com/hc/de/articles/360035407531-Personalisierter-Status#h_4ab8bde2-cef9-4826-8b14-ba11e0cba9fd)
- [iOS](https://support.discord.com/hc/de/articles/360035407531-Personalisierter-Status#h_454086c2-45ce-4b20-9f72-68216cb56ab9)

## 2 DESKTOP / BROWSER

1. Klicke auf dein Profilbild in der linken unteren Ecke der App, dann klicke auf einen personalisierten Status festlegen.

Image not found or type unknown

1. Klicke auf das Emoji, um ein Emoji deinem Status beizufügen.

**3.png** not found or type unknown

Du kannst sogar personalisierte Server-Emojis verwenden, wenn du [Discord Nitro oder Nitro Classic](https://support.discord.com/hc/en-us/articles/115000435108) hast! *Impregnot* found or type unknown

1. Schreibe deinen personalisierten Status, dann klicke auf Löschen nach , um ein Zeitfenster festzulegen, wann die Nachricht gelöscht werden soll.

**5.pgg** not found or type unknown

<https://www.spirit-of-gaming.com/lexicon/entry/24-discord-personalisierter-status/> 1

Personalisierte Status laufen standardmäßig nach einem Tag ab, aber du kannst sie so einstellen, dass sie länger oder kürzer anhalten!

#### 4. Klicke auf speichern , wenn du fertig bist!

**6.png** not found or type unknown

Globale Emotes aus Twitch-Abos benötigen ein aktives Nitro-Abo, damit du sie im personalisierten Status benutzen kannst.

## 3 BEARBEITEN ODER LÖSCHEN DEINES STATUS

Um deinen personalisierten Status zu bearbeiten , [klicke auf dein Profilbild](https://support.discord.com/hc/en-us/articles/360035407531-Custom-Status#h_3d52ca10-517c-4a26-98a3-1884910f0736) am unteren linken Rand deiner App und dann auf deinen personalisierten Status.

Um deinen personalisierten Status zu löschen, your custom status, [klicke auf dein Profilbild](https://support.discord.com/hc/en-us/articles/360035407531-Custom-Status#h_3d52ca10-517c-4a26-98a3-1884910f0736) am unteren linken Rand deiner App und dann klicke auf das "X"-Symbol rechts neben deinem personalisierten Status.

*Inggenot found or type unknown* 

Noch ein Hinweis (Ich weiß, ganz schön viele Hinweise): Der Personalisierte Status überschreibt andere Statusaktivitäten in der Mitgliederliste oder Direktnachrichtenliste. Allerdings tauchen alle Statusaktivitäten in deinem vollen Profil auf. 8.Brandreyoutheaving\_vinese\_images MonkaS.png

### 4 IOS

1. Tippe auf dein Benutzer-Icon in der unteren rechten Ecke deiner App, um deine Benutzereinstellungen aufzurufen.

20pmgnot found or type unknown

2. Tippe auf den "Status festlegen" Knopf , um deine Statuseinstellungen aufzurufen.

Imagenot found or type unknown

3. Drücke auf den "Personalisierten Status festlegen" Knopf .

**3\_copytpngd or type unknown** 

4. Tippe auf das Emoji , um ein Emoji deinem personalisierten Status beizufügen und/oder schreibe deine Statusnachricht in die Statustextbox .

**4ng granot found or type unknown** 

5. Stelle ein Zeitfenster für deinen personalisierten Status ein.

5.pmg not found or type unknown

6. Tippe auf speichern , wenn du fertig bist!

**6.png** not found or type unknown

# DAS WARS, LEUTE!

Nun geh und mach' dir eine weitere Schüssel Müsli!

Wir sind immer offen für dein Feedback und würden liebend gerne eure Vorschläge hören, wie wir den personalisierten Staus besser machen können. Das Feedback dazu kannst du hier einreichen <https://dis.gd/feedback> !

[\[1\]](https://www.spirit-of-gaming.com/lexicon/entry/24-discord-personalisierter-status/#ref-1)

[\[2\]](https://www.spirit-of-gaming.com/lexicon/entry/24-discord-personalisierter-status/#ref-2)

Einzelnachweise

- 1. <https://support.discord.com/hc/de>
- 2. [https://support.discord.com/hc/de/articles…isierter-Status](https://support.discord.com/hc/de/articles/360035407531-Personalisierter-Status)